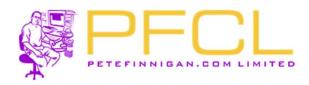

## Oracle Database Vault in Real Life

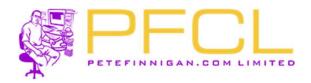

# Legal Notice

#### Oracle Database Vault in Real Life

Published by
PeteFinnigan.com Limited
Tower Court
3 Oakdale Road
York
England, YO30 4XL

Copyright © 2023 by PeteFinnigan.com Limited

No part of this publication may be stored in a retrieval system, reproduced or transmitted in any form by any means, electronic, mechanical, photocopying, scanning, recording, or otherwise except as permitted by local statutory law, without the prior written permission of the publisher. In particular this material may not be used to provide training of any type or method. This material may not be translated into any other language or used in any translated form to provide training. Requests for permission should be addressed to the above registered address of PeteFinnigan.com Limited in writing.

Limit of Liability / Disclaimer of warranty. This information contained in this course and this material is distributed on an "as-is" basis without warranty. Whilst every precaution has been taken in the preparation of this material, neither the author nor the publisher shall have any liability to any person or entity with respect to any loss or damage caused or alleged to be caused directly or indirectly by the instructions or guidance contained within this course.

**TradeMarks.** Many of the designations used by manufacturers and resellers to distinguish their products are claimed as trademarks. Linux is a trademark of Linus Torvalds, Oracle is a trademark of Oracle Corporation. All other trademarks are the property of their respective owners. All other product names or services identified throughout the course material are used in an editorial fashion only and for the benefit of such companies with no intention of infringement of the trademark. No such use, or the use of any trade name, is intended to convey endorsement or other affiliation with this course.

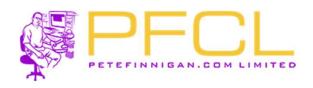

# Pete Finnigan – Background, Who Am I?

Oracle Incident
Response and
Forensics
Preparing for and Responding
to Data Breaches
Pete Finnigan

Apress\*

- Oracle Security specialist and researcher
- CEO and founder of PeteFinnigan.com Limited in February 2003
- Writer of the longest running Oracle security blog
- Author of the Oracle Security step-by-step guide and "Oracle Expert Practices", "Oracle Incident Response and Forensics" books
- Oracle ACE for security
- Member of the OakTable
- Speaker at various conferences
  - UKOUG, PSOUG, BlackHat, more..
- Published many times, see
  - http://www.petefinnigan.com for links
- Influenced industry standards
  - And governments

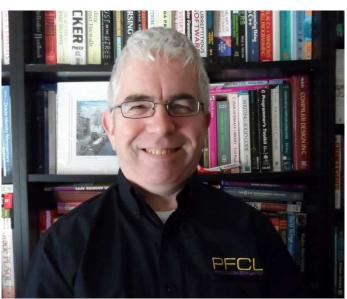

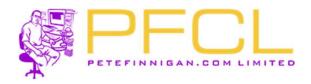

# Agenda

- Securing Oracle
- Three elements to secure
- Do you want to go further?
- Do it the hard way
- Use Database Vault to add better security
- Report and verify

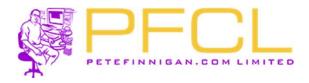

## Section

# **Securing Oracle**

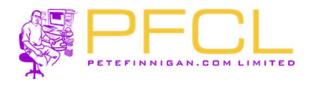

#### Secure Data

- The focus for us is to secure data and not "Oracle Security"
- We must use features of Oracle to secure our data BUT simply following a check list
- Securing to a list does not work as we must secure based on OUR data and OUR use of that data

We will keep this talk fairly high level

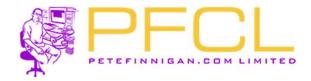

## Section

## Three Elements to Secure

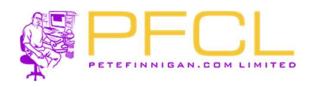

# Compartmentalise Data Security?

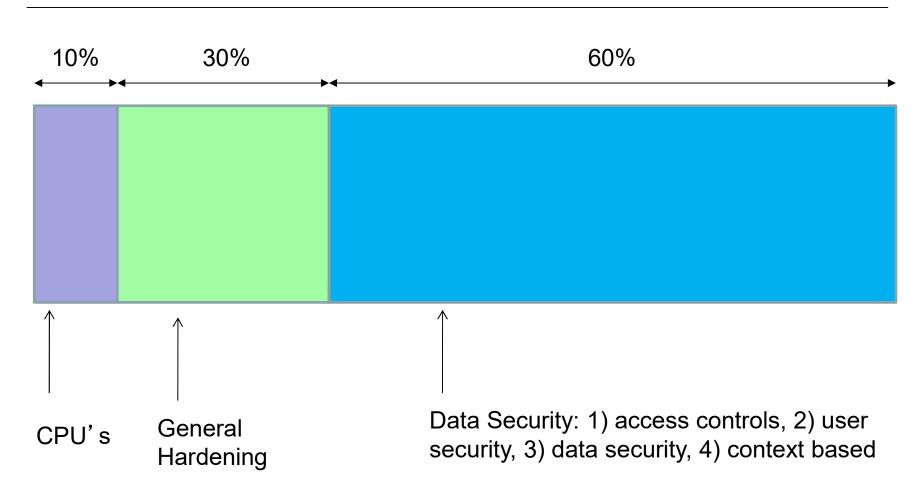

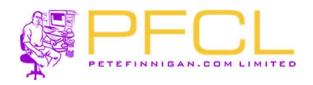

# Splitting Up Data Security in Oracle

- (1) 10% Patching
- (2) 30% Hardening
- (3) 60% Data Security design
  - Data design
    - (1) Access controls
    - (2) User security
    - (3) Data access controls
  - Audit trails
  - Secure coding
  - Context based security
    - Either products from Oracle such as DV, OLS, VPD, TSDP,...
    - Home grown

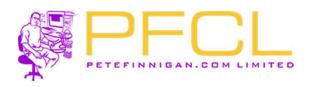

# Context Based Security

- Enhance other layers of security
- Allows detailed level security
  - Allow pete to access credit cards from JDE and only from the office and on a PC in the accounts department
- How?
  - Limit the database user, limit the application, limit the location, Limit by machine domain, limit by application roles of context / info / etc,

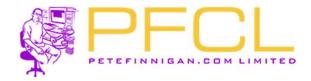

## Section

# Do you Want to go Further?

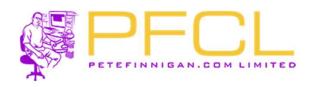

# We Want to Achieve Better Security

- We must use context
  - That context must be secure and trusted
- Can do some things with VPD, ...
- Can do by hand with
  - PL/SQL code, triggers, secure application roles, views and more
- Why is this an issue to do by hand?
  - · Lots of code, Design the framework yourself
  - Can be bypassed as Oracle is complex

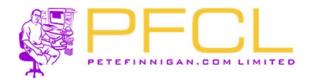

## Section

# Do if the Hard Way

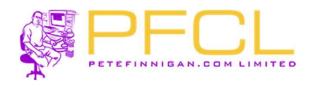

# Context: View Based Security

- We can create VIEW BASED security to limit access to read data
  - A PL/SQL function allows tests to be made to check whether access is allowed or not
  - We could also check in this PL/SQL whether the privilege used is SELECT ANY by checking the users actual rights
  - This can block some ANY privileges
- BUT system ANY for select can access the base table.
   Solution:
  - Revoke system ANY except for sys
  - Block SYSDBA access The first versions of DV did this

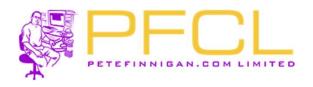

# Context: DML Based Security

- We can apply the same "Realm" type ideas to block DML with triggers
- This cannot be overridden as this is added to the base table and this is not view based
- Again we could check for System ANY in the PL/SQL code by looking at the callers rights
- We can also make a mandatory realm in part at least with context based code

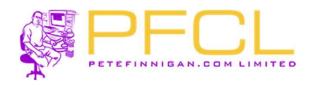

## Command Rule: Block SQL\*Plus - Webserver

```
133
        program,
134
        os user
135
      ) values (lv username, lv ip address, lv program, lv os user);
136
137
138
      if(lv ip address not in('192.168.56.91','192.168.56.89','192.168.56.1','192.168.56.85','192.168.56.90')) then
139
        -- the IP adress is not allowed
140
        insert into stk login error (login date,error line) values (sysdate,1);
141
142
143
        RAISE APPLICATION ERROR (-20070, 'NOT AUTHORISED FROM THIS HOST');
144
145
        -- test for web server and not apache and not httpd
146
147
        if( (lv ip address in('192.168.56.89')) and
148
             (upper(lv_program)<>'HTTPD@OEL59ORABLOG.LOCALDOMAIN (TNS V1-V3)') and
149
             (upper(lv os user)<>'APACHE')) then
151
             -- web server and not httpd and not apache OS user
152
            insert into stk login error (login date, error line) values (sysdate, 2);
153
154
            RAISE APPLICATION ERROR(-20071, 'NOT AUTHORISED WITH THESE DETAILS');
155
        else
           -- we must be on the admin PC or the actual database server
156
157
          insert into stk login error (login date,error line) values (sysdate,3);
158
           commit:
        end if;
159
      end if;
161
      -- record that we got here
      insert into stk login error (login date, error line) values (sysdate, 4);
162
163
164
    exception
165
      when others then
166
        insert into stk login error (login date,error line) values (sysdate,5);
167
168
        RAISE APPLICATION ERROR(-20073, sqlerrm);
169
170 end login dba;
171 /
```

- We can perfectly replicate the protection we have in DV with a logon trigger
- We can also use valid node checking but this is not granular
- In this example the httpd still works but SQI \*Plus from the webserver is blocked

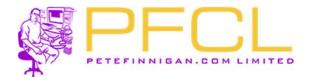

#### Section

# Use Database Vault to Add Better Security

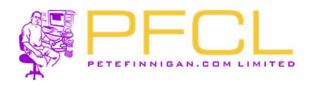

#### What Is Database Vault?

- Declarative security framework to allow fine grained access to database objects (tables, views, procedures...) grouped into realms
- Literally unlimited context based security rules can be added to control access to any (well almost any) database object or command
- Default use is to protect against SYSTEM ANY privileges
- Because it is "built-in" to the database kernel it is harder to bypass
- Pre-built shipped settings protect risky parameter changes and the data dictionary and more
- Separation of duties are added by default by creation of a security administrator, user account manager and vault owner
- SYS, SYSTEM and DBA are restricted in value
- Most components / features have protections that can be used

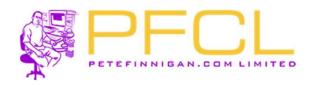

# The Main DV Components

- Factors
  - Individual elements to use in rules (e.g. IP Address)
- Rules
  - True/False questions for the database
- Rule Sets
  - Groups of rules (Also results in True/False with AND/OR)
- Realms
  - Protect database objects (uses rules, factors)
- Command Rules
  - Protect access to SQL commands (e.g. CONNECT) (uses rules, factors)
- Secure Application Roles (SAR)
  - Protective access to enable a role (uses rules, factors)

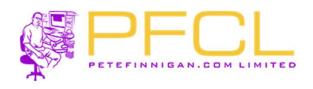

# Hacking The Sample Database Before DV

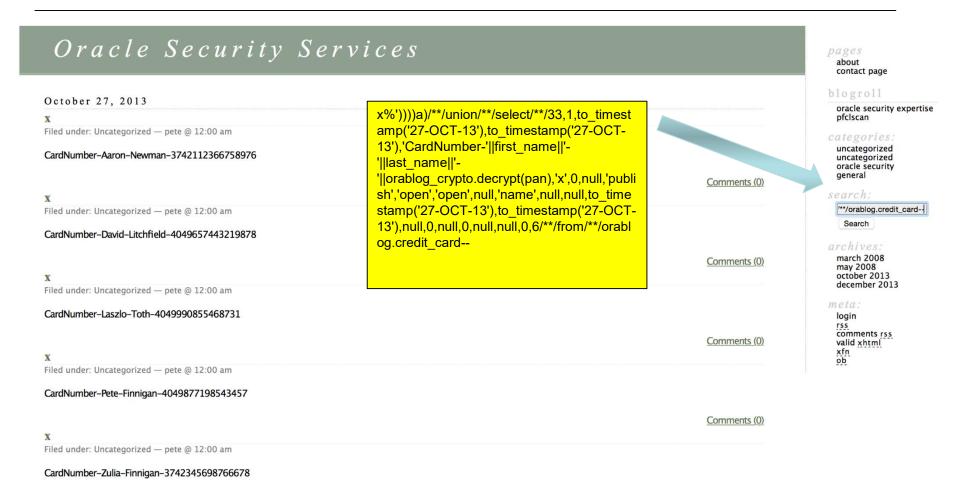

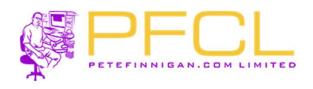

## Hacking The Sample Database After DV OOTB

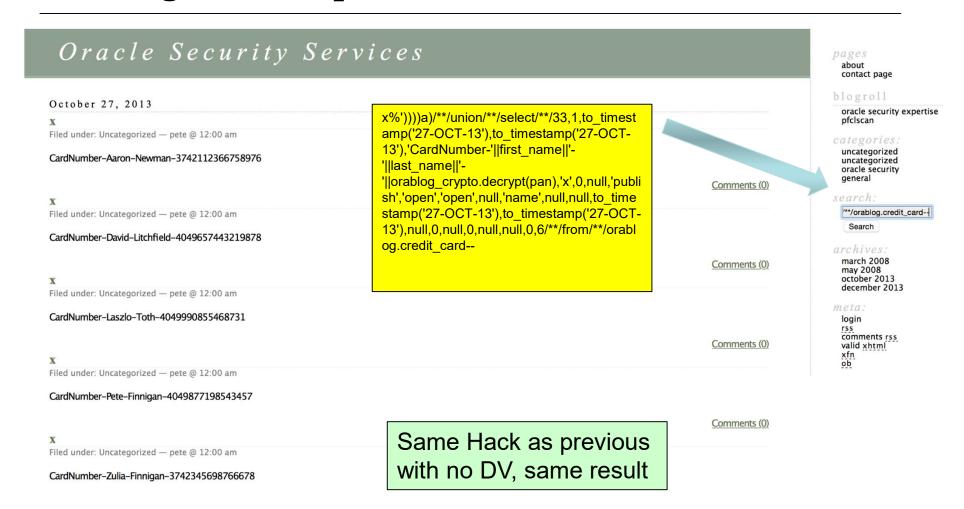

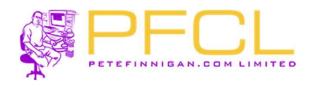

# DV Add A Realm – Hack Again

```
SOL> -- create a simple realm for BOF
SQL> connect dvo/dvo@//192.168.56.94:1521/dvtst.localdomain
Connected.
SOL>
SOL> -- remove the realm to re-create
SQL> exec dbms_macadm.delete_realm('BOF Realm');
PL/SQL procedure successfully completed.
SOL>
SOL> -- create the BOF realm
SQL> begin
             dbms_macadm.create_realm(
  3
             realm_name => 'BOF Realm',
             description => 'Protect BOF objects',
  5
             enabled => dbms_macutl.g_yes,
  6
             audit_options => dbms_macutl.g_realm_audit_fail,
             realm_type => 0);
  8 end;
PL/SOL procedure successfully completed.
SQL>
SQL> -- add the objects to the realm
SQL> begin
             dbms_macadm.add_object_to_realm(
  3
             realm_name => 'BOF Realm',
             object_owner => 'ORABLOG',
  5
             object_type => '%',
  6
             object_name => '%');
  7
    end;
```

- Create a realm to effectively add the ORABLOG schema objects to that realm and so that System ANY is not able to be used on ORABLOG objects by any other user.
- Do the same hacks as before still work?
- The applications (Orablog and BOF) still work correctly even with the realm in place

PL/SQL procedure successfully completed.

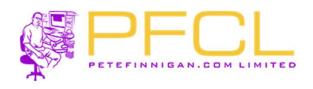

# Hacking The Sample Database With Realm

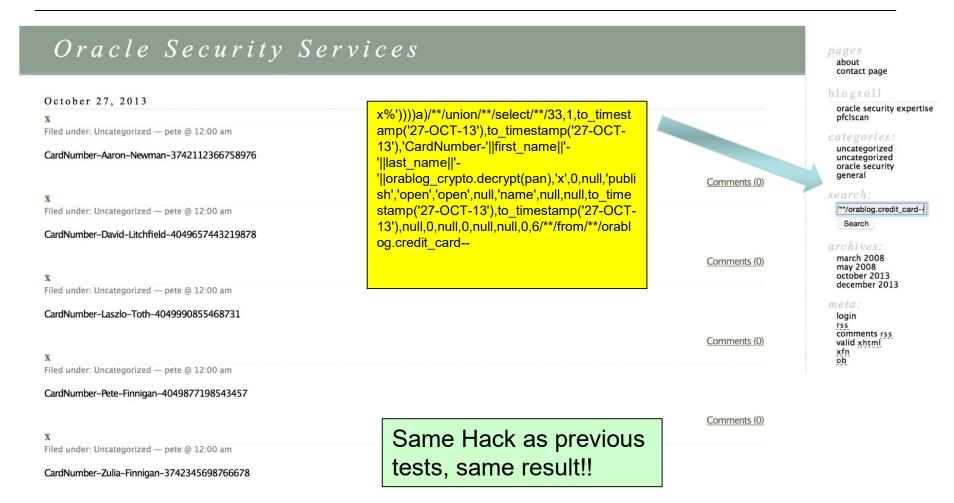

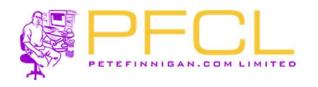

Hmmm, the aps are now broken; we need to add ORABLOG to the realm but it defeats the object

# Add Mandatory Realm – Hack Again

```
SQL> exec dbms_macadm.delete_realm('BOF Realm');
PL/SQL procedure successfully completed.
SQL>
SOL> -- create the BOF realm
SQL> begin
             dbms_macadm.create_realm(
  3
             realm_name => 'BOF Realm',
             description => 'Protect BOF objects',
             enabled => dbms_macutl.g_yes,
             audit_options => dbms_macutl.g_realm_audit_fail,
             realm_type => 1);
  8
    end;
  9 /
PL/SQL procedure successfully completed.
SQL>
SQL> -- add the objects to the realm
SQL> begin
             dbms_macadm.add_object_to_realm(
             realm_name => 'BOF Realm',
             object_owner => 'ORABLOG',
             object_type => '%',
             object_name => '%');
    end;
  7
PL/SQL procedure successfully completed.
SQL> select name, realm_type from dvsys.dba_dv_realm;
NAME
```

Warning: oci\_execute() [function.oci-execute(): ORA-01031: insufficient privileges in /usr/local/apache2/htdocs/wp-includes/wp-db.php on line:

Orablog database error: []

SELECT \* FROM Up\_posts MBERE 1-1. NO ID = 7 NO post\_date\_get <= SYSENTE NO (post\_status = 'static') NO post\_status != 'statichenet' (RDER BY post\_date\_DBSC

Warning: oci\_execute() [function.oci-execute(): ORA-01031: insufficient privileges in /usr/local/apache2/htdocs/wp-includes/wp-db.php on line:

Orablog database error: []

SELECT \* FROM Up\_posts MBERE 1-1. NO ID = 7 NO post\_date\_get <= SYSENTE NO (post\_status != 'statichenet' (RDER BY post\_date\_DBSC

Uncategories: uncategories: uncategories or uncategories or uncategorie

Warning: ociexecute() [function.ociexecute]: ORA-01031: insufficient privileges in /usr/local/apache2/htdocs/bof\_address.php on line 78

Warning: ocifetchstatement() [function.ocifetchstatement]: ORA-24374: define not done before fetch or execute and fetch in /usr/local/apache2/htdocs/bof\_address.php on line 80

BOF: Back Office Customer Management - PeteFinnigan.com Limited

Oracle Database Vault
Database Vault Account Management
Oracle Enterprise Manager
Oracle Default Schema Protection Realm
Oracle System Privilege and Role Management Realm
Oracle Default Component Protection Realm

BOF Realm

MANDATORY

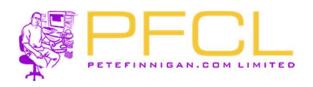

## Add Mandatory Realm – Fix The Realm Auth

```
SQL> -- remove the realm to re-create
SQL> exec dbms_macadm.delete_realm('BOF Realm');
                                                                                        BOF: Back Office Customer Management - PeteFinnigan.com Limited
PL/SQL procedure successfully completed.
SQL> -- create the BOF realm
                                                                                Address
                                                                                                  Display Pay Details
SQL> begin
                dbms_macadm.create_realm(
  3
                realm_name => 'BOF Realm'.
                                                                                Employees
                                                                                                  number of records found is:2
                description => 'Protect BOF objects',
                                                                                Offices
                enabled => dbms_macutl.a_yes,
                                                                                                  Add a New Pay Details here
                                                                                Orders
                audit_options => dbms_macutl.g_realm_audit_fail,
                realm_type => 1);
                                                                               Order Details
                                                                                                                               Name On Card
                                                                                                                                                    Cc34
                                                                                                        Amount
                                                                                                                                                                         Start Date
                                                                                                                                                                                      End Date
                                                                                                                                                                                                    Last Four
                                                                                                                                                                                                                Edit
  8 end;
                                                                               Payments
  9 /
                                                                                                        13-MAR-2012 - 2495 Mr David Bentley
                                                                                                                                                    4049877198543457 01-FEB-11 01-AUG-16 3457
                                                                                                                                                                                                                Edit
                                                                               Pay Details
PL/SQL procedure successfully completed.
SQL>
SQL> -- add the objects to the realm
SQL> begin
                dbms_macadm.add_object_to_realm(
                                                                                        Oracle Security Services
                realm_name => 'BOF Realm',
  3
               object_owner => 'ORABLOG',
               object_type => '%',
                                                                                       March 4, 2008
                object_name => '%');
                                                                                                                                                                                                                oracle security expertise 
pfclscan
                                                                                       About
  7 end;
                                                                                       Filed under: Uncategorized - pete @ 8:15 pm Edit This
                                                                                       This is PeteFinnigan.com Limiteds test website. This is not our live website of course but one we have created to demonstrate various things during our training classes and other
                                                                                                                                                                                                                uncategorized
oracle security
general
PL/SQL procedure successfully completed.
                                                                                       It is a simple website that uses an older version of Wordpress - version 2.0.4; but it uses Oracle for the database and not MySQL as normal. The software is orablog version 0.3 -
                                                                                       available on Sourceforge. It appears to have been??created in 2006.
SQL> -- add ORABLOG to the realm as a participant
                                                                                       This version of Wordpess was originally on the orablog.net website but that support site is no longer there...-(. The code was downloaded by us in 2008 and it didn't work. The code
SQL> begin
                dbms_macadm.add_auth_to_realm(
  3
                         realm_name => 'BOF Realm',
                         grantee => 'ORABLOG',
  5
                         rule_set_name => NULL,
  6
                         auth_options => dbms_macutl.g_realm_auth_participant);
  7 end;
```

PL/SQL procedure successfully completed.

© Copyright 2023 PeteFinnigan.com Limited. All rights reserved. Tel 0044 (0) 7759277220, http://www.petefinnigan.com and info@petefinnigan.com

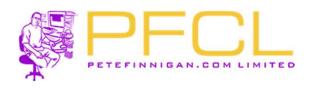

#### Hacking The Sample Database With Mandatory Realm

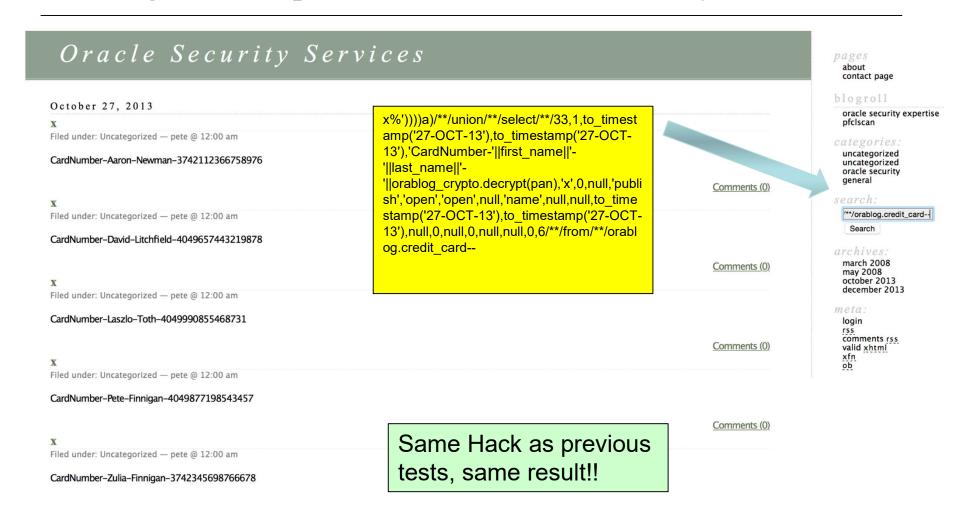

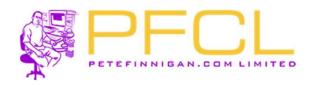

#### DV Command Rule – Create the Rules

```
21 -- create the factor
22 begin
23
     dbms macadm.create factor(
     factor name => 'PFCLProgramName',
     factor type name => 'Application',
26
     description => 'Locate the program name from the session',
27
     rule set name => NULL,
     validate expr => NULL,
28
     get expr => 'UPPER(SYS CONTEXT(''USERENV'', ''MODULE''))',
29
30
     identify by => DBMS MACUTL.G IDENTIFY BY METHOD,
31
     labeled by => DBMS MACUTL.G LABELED BY SELF,
     eval options => DBMS MACUTL.G EVAL ON SESSION,
     audit options => DBMS MACUTL.G AUDIT ON GET ERROR,
34
     fail options => DBMS MACUTL.G FAIL SILENTLY);
35
   end;
36
37
   -- create the rule set
   begin
38
     dbms macadm.create rule set(
40
     rule set name => 'Enforce ORABLOG Webserver',
     description => 'Ensure that ORABLOG can only connect with Apache from the webserver',
42
     enabled => DBMS MACUTL.G YES,
43
     eval options => DBMS MACUTL.G RULESET EVAL ANY,
44
     audit options => DBMS MACUTL.G RULESET AUDIT OFF,
45
     fail options => DBMS MACUTL.G RULESET FAIL SHOW,
     fail message => 'SQL*Plus not allowed for ORABLOG from the Webserver',
     fail code => 20403,
47
     handler options => DBMS_MACUTL.G_RULESET_HANDLER_OFF,
48
49
     handler => NULL,
50
     is static => FALSE);
51
   end;
52
   -- create the rules
55
     dbms macadm.create rule(
       rule name => 'Prevent ORABLOG Use of SQL*Plus From WebServer',
56
       rule expr => '((UPPER (DVF.F$PFCLPROGRAMNAME) = ''HTTPD@OEL590RABLOG12 (TNS V1-V3)'' AND UPPER (DVF.F$CLIENT IP) in(
57
       ''192.168.56.97'')) OR (UPPER (DVF.F$CLIENT IP) in( ''192.168.56.1'', ''192.168.56.90''))) AND DVF.F$SESSION USER IN
        (''ORABLOG'')');
58 end;
```

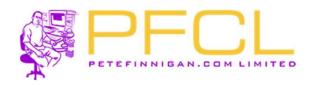

#### DV Command Rule – Code Continued

```
59
   begin
     dbms macadm.create rule(
60
61
        rule name => 'Allow All Other Users Access',
       rule expr => 'DVF.F$SESSION USER NOT IN (''ORABLOG'')');
63
   end;
64
   /
   -- add the rules to the rule set
67
     dbms macadm.add rule to rule set(
       rule set name => 'Enforce ORABLOG Webserver',
68
       rule name => 'Prevent ORABLOG Use of SQL*Plus From WebServer',
69
        rule order => 1);
70
71
   end;
72
73
   begin
74
     dbms macadm.add rule to rule set(
       rule set name => 'Enforce ORABLOG Webserver',
75
        rule name => 'Allow All Other Users Access',
76
77
        rule order => 1);
78
   end:
79
   1
80
81
   -- create the connect command rule
82 begin
83
     dbms macadm.create command rule(
        command => 'CONNECT',
84
85
        rule set name => 'Enforce ORABLOG Webserver',
       object owner => '%',
86
        object name => '%',
87
        enabled => DBMS MACUTL.G YES);
88
89 end;
```

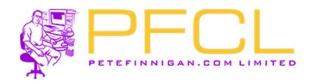

#### DV Command Rule - Results

SQL> connect orablog/orablog@//192.168.56.94:1521/dvtst.localdomain ERROR:

ORA-47306: 20403: SQL\*Plus not allowed for ORABLOG from the Webserver

SQL> !hostname oel59orablog12

SQL> connect orablog/orablog@//192.168.56.94:1521/dvtst.localdomain Connected.

SQL> !hostname

Peters-MBP

- The rules are not perfect as we have implemented properly only for Orablog and not BOF but BOF has no client tools installed
- The client\_program\_name is not set from the server so we have used instead Module – but it would be better to use the hash
- Implementing factors, rules, rule sets and command rules or rule sets for realms is a large task when a lot of controls are needed

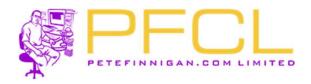

#### Do Not Use DV

- Don't use Database Vault if you do not have normal database security
- Even then
  - Use standard database security first
  - Achieve some of DV with standard features –
    i.e. do not use DBA, SYS and SYSTEM,
    revokes, %ANY% remove,...
- Secure DV
- Then use DV to enhance existing data security

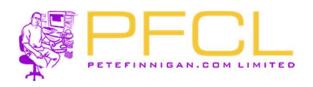

#### TDE Would Benefit from Database Vault

- TDE can be used to protect data at rest
- In a typical database data in datafiles is visible on the OS to "oracle" Unix user only
- If TDE is used then it protects the datafiles at rest on tape or other media
- The "oracle" user can connect "/ as sysdba" and see any TDE protected data
- Database Vault can be used to protect the access to the TDE data when connected

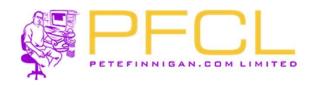

#### Choose the Correct DV Solution

- Keep the Database Vault set up as simple as possible
- Use simple rules / rule sets that can be verified
- Use designs not random code
- Use the right solution; command rule,
   SAR, Realm based on the requirement
- Enrich realms with command rules

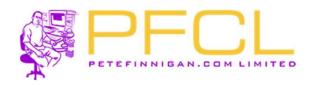

#### Do Not Mix

- If an object must appear in multiple realms
  - use one realm and more complex rules
  - Or multiple realms and simpler rules
  - Don't cross over in rules
- Layer command rules on realms if necessary
- Design and create simple rules and rule sets
- Design necessary factors and ensure they are secure

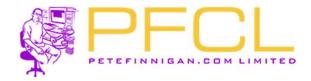

## Section

# Report and Verify

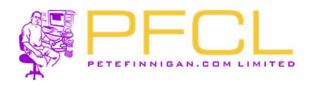

# Check The DV Security

- Run sc\_dv.sql
- >20k lines O/P
- Check rules

```
Oracle Database Vault Configuration Report
PL/SQL procedure successfully completed.
              : 1405253007
              : FREE
Container Name: FREEPDB1
PL/SQL procedure successfully completed.
Oracle Database Vault is Not Enabled
PL/SQL procedure successfully completed.
        Database Vault Status
PL/SQL procedure successfully completed.
DV_CONFIGURE_STATUS FALSE
DV ENABLE STATUS
DV APP PROTECTION
                     NOT CONFIGURED
```

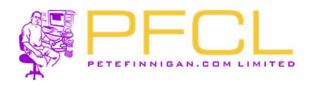

#### Conclusions

- Database Vault is complex
- Its use MUST be on top of hardened database with designed data security
- Do not mix
- Secure DV
- Use DV to enhance data security not replace standard security

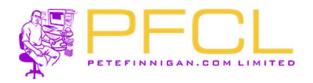

# Questions

?

# If Anyone has questions, please ask now or catch me during the event!!

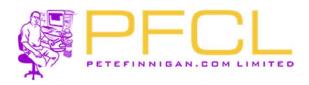

## Oracle Database Vault in Real Life